# **Network Attached Storage**

### Synopsis

Network Attached Storage(NAS) is a file level storage solution that can provide several computers and network attached devices access to files. One way I use a NAS server is to provide my family with access to downloaded movies and music. I also use a NAS server to serve up installation files for my [Windows PXE installer](http://www.it-joe.com/windows/pxe_install) . Here is one way to build a NAS server…

NAS Server: Built on a Raspberry Pi

## **Building the server**

#### **Update and install necessary packages**

```
sudo apt-get update
sudo apt-get install samba samba-common-bin ntfs-3g
```
#### **Make a directory to mount our USB drive then mount the USB drive**

sudo apt-get install ntfs-3g mkdir /media/usbshare sudo mount -t ntfs-3g /dev/sda1 /media/usbshare/

#### **Note: If your drive is not NTFS replace ntfs-3g with vfat Mount your USB drive at startup by editing you fstab file. Always make a backup**

```
sudo cp /etc/fstab /etc/fstab.backup
sudo nano /etc/fstab
    Add the following to your fstab file:
       /dev/sda1 /media/usbshare ntfs-3g rw,defaults 0 0
    Note: use fdisk to find your usb drive. In this case mine was sda1
sudo chmod 775 /media/usbshare
```
#### **Reboot and make sure your usb drive mounts correctly Next, create a samba user and edit the smb.conf file**

```
sudo smbpasswd -a "YourUsername"
sudo cp /etc/samba/smb.conf /etc/samba/smb.conf.backup
sudo nano /etc/samba/smb.conf
   Find and edit/add the following lines:
       workgroup = "YourWorkGroup" #Commonly "WORKGROUP"#
      security = usersocket options = TCP NODELAY
      [Share]
       path = /media/usbshare
       comment = "Your Comment"
       valid users = "YourUser"
```

```
writeable = yesbrowseable = yes
```
testparm #makesure your config is good#

**If you find you hard drives going into standby (having to spin up every time you access them). Run this command to keep them spinning all the time.**

hdparm -S 0 /dev/sdb

#### **There are other options just run the following to see the full list**

man hdparm

### **Connecting to your network share**

#### **Windows**

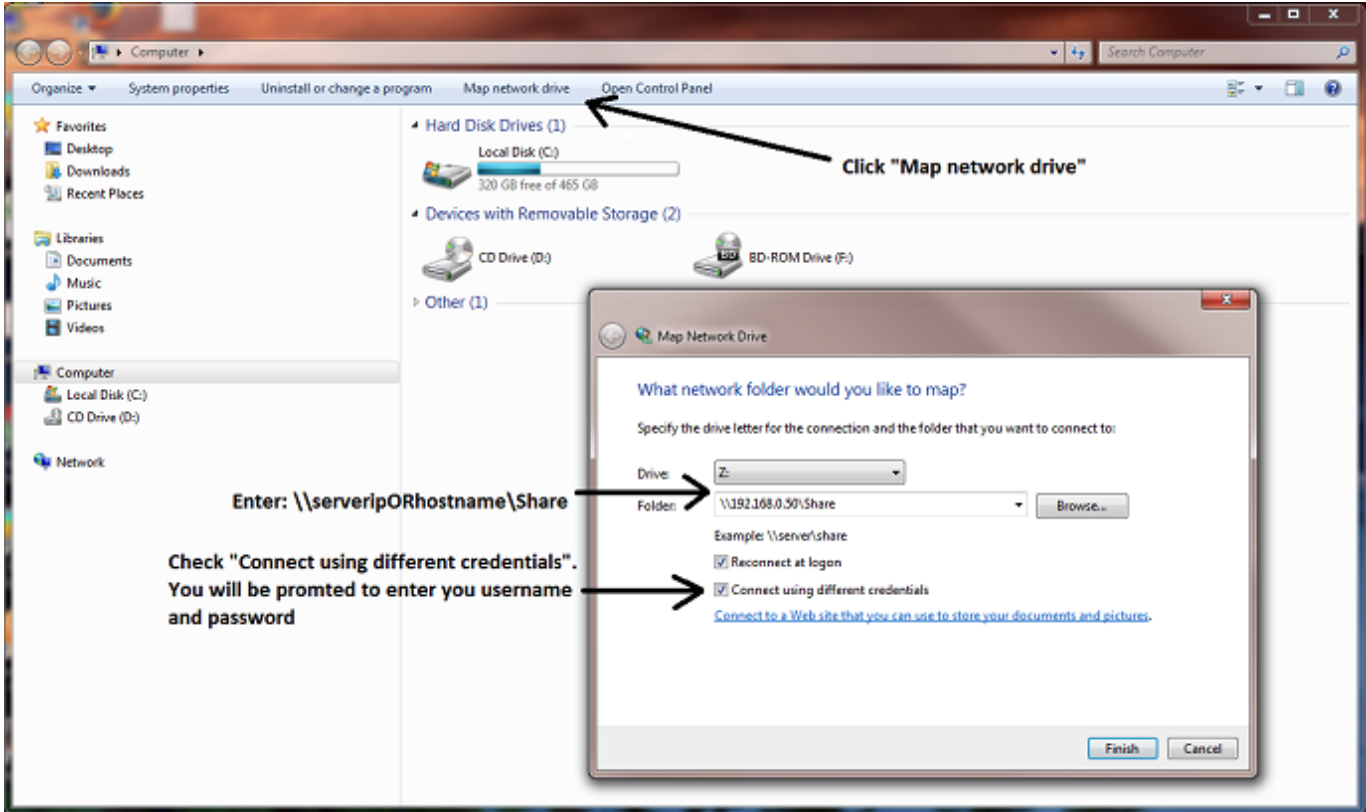

**OS X**

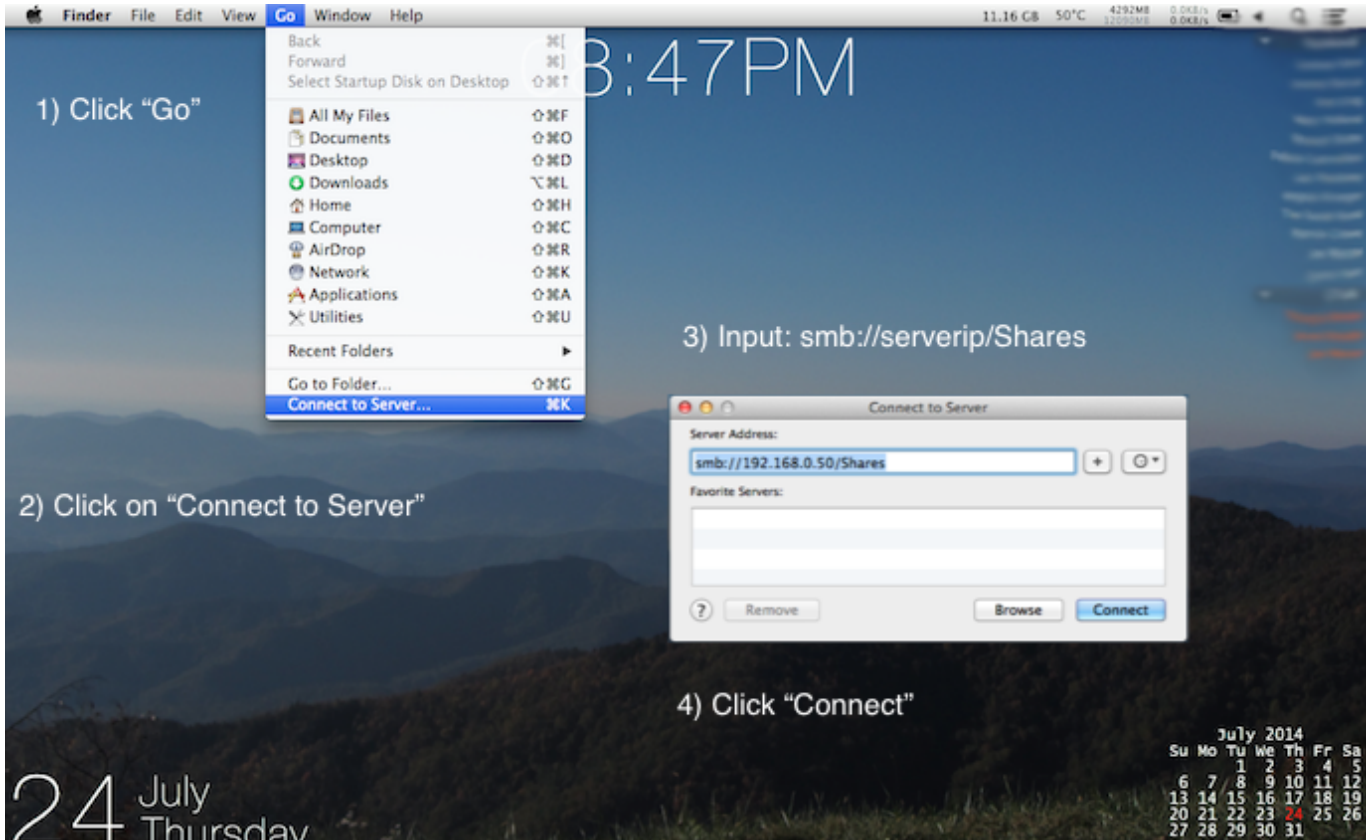

Please enable JavaScript to view the [comments powered by Disqus.](https://disqus.com/?ref_noscript)

From: <http://www.it-joe.com/>- **iT-Joe**

Permanent link: **[http://www.it-joe.com/linux/nas\\_server](http://www.it-joe.com/linux/nas_server)**

Last update: **2018/04/01 03:11**

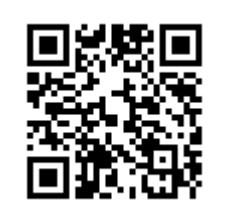